For more information, please visit our website:

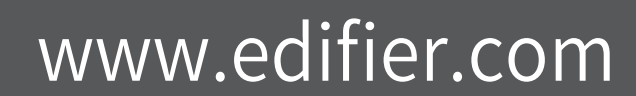

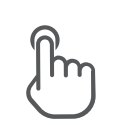

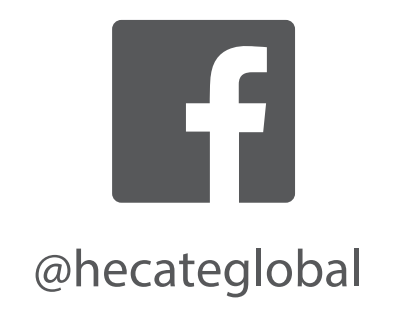

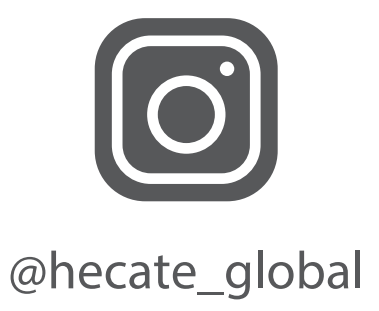

Model: EDF700046

Edifier International Limited P.O. Box 6264 General Post Office Hong Kong

www.edifier.com © 2023 Edifier International Limited. All rights reserved. Printed in China

www.hecategaming.com Designed by DONGGUAN EDIFIER ESPORTS TECHNOLOGY CO., LTD.

#### NOTICE:

For the need of technical improvement and system upgrade, information contained herein may be subject to change from time to time without prior notice.

- **1** Headset mute button  $1\text{m}$
- 2 Status indicator
- **3** Multi-function " $\boldsymbol{\sigma}$ " button  $\int^{\infty}_{\infty} x1$
- **4** Microphone indicator
- **6** Microphone mute button  $\int$ m $y$   $\times$ 1
- $\downarrow$   $\uparrow$   $\uparrow$   $\uparrow$ **6** Volume control knob
- **7** Microphone
- 
- 8 USB-A connector: Insert the USB-A connector into the device, and the headset will connect automatically.

Products of EDIFIER will be customized for different applications. Pictures and illustrations shown on this manual may be slightly different from actual product. If any difference is found, the actual product prevails.

**EN** 

# **Product description and accessories**

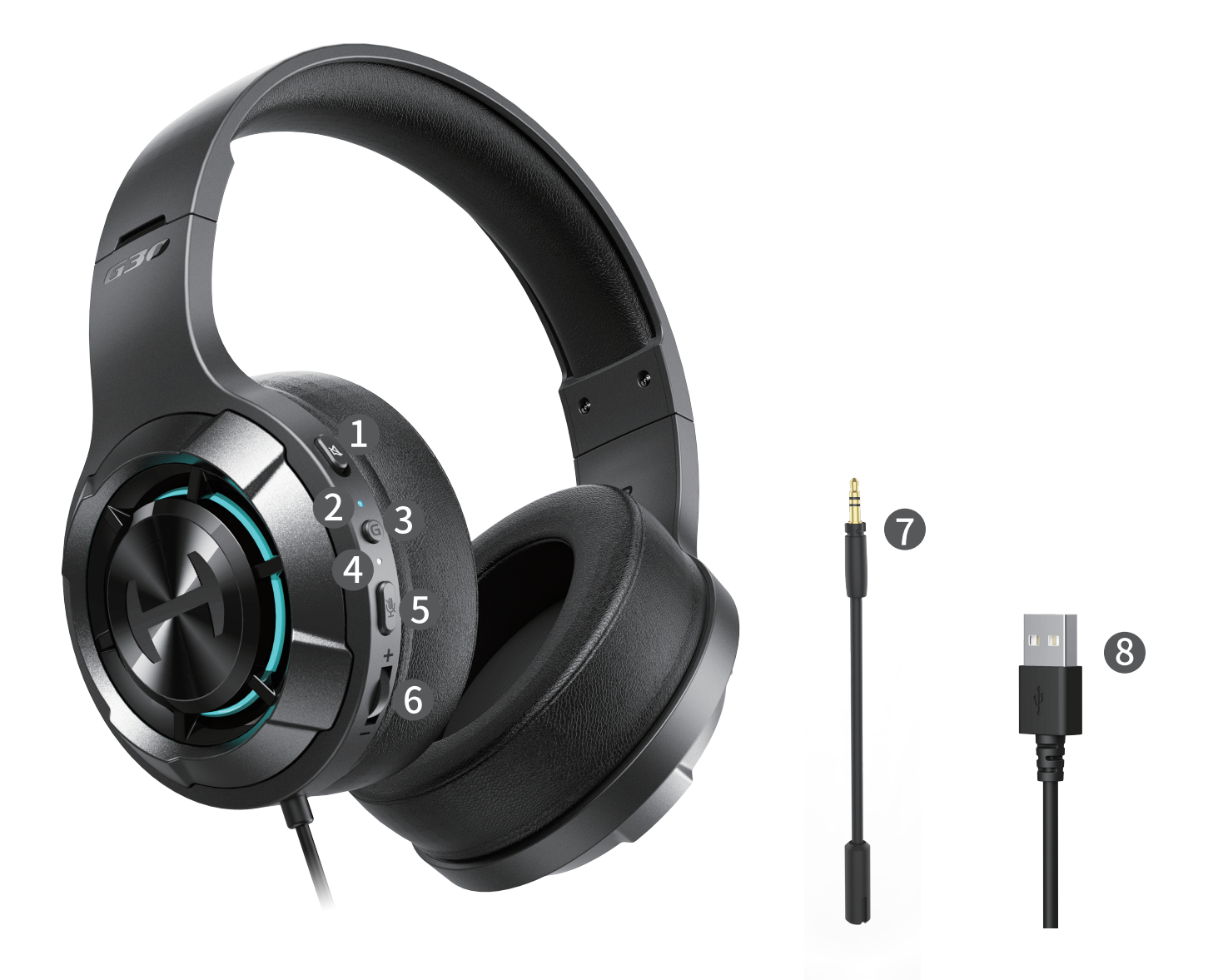

# **Installation of the sound effect adjustment software**

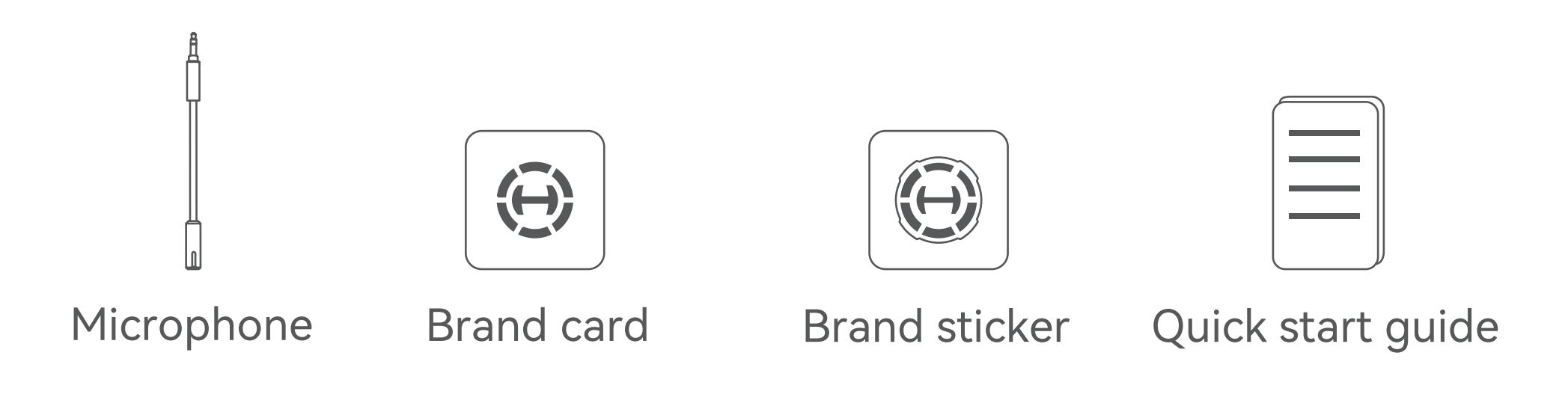

- •Please log in HECATE home page website: www.hecategaming.com to download software of G30 II, find the "setup.exe" file, and install the HECATE software (Windows 7 or later systems supported);
- •Please follow the instructions to complete the installation.

Note:

- •Images are for illustrative purposes only and may differ from the actual product.
- •For the need of technical improvement and system upgrade, information and specifications contained herein may be slightly different from actual product. If any difference is found, the actual product prevails.

# $H \subseteq T$

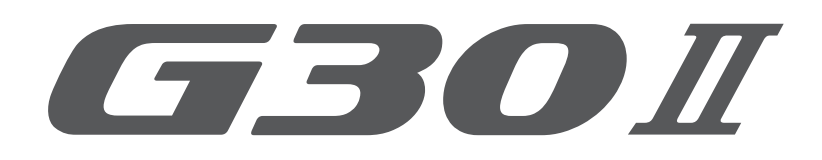

7.1 VIRTUAL SURROUND SOUND GAMING HEADSET Quick Start Guide

Pour plus d'informations, consultez notre site web:

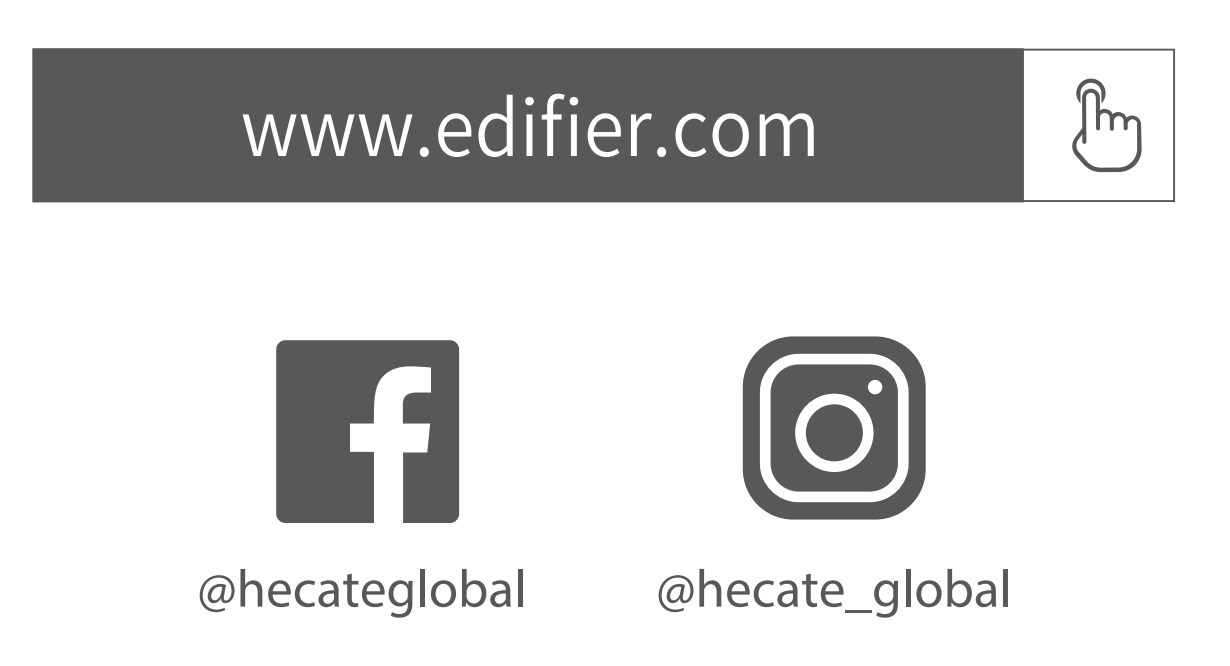

Modèle: EDF700046

Edifier International Limited P.O. Box 6264 General Post Office Hong Kong

www.edifier.com ©2023 Edifier International Limited. Tous droits réservés. Imprimé en China

www.hecategaming.com Designed by DONGGUAN EDIFIER ESPORTS TECHNOLOGY CO., LTD.

AVIS:

Pour les besoins du progrès technique et la mise à niveau du système, les informations contenues dans ce document peuvent être sujets à changements à tout moment sans préavis.

Les produits d'EDIFIER seront modifiés pour certaines applications. Les photos, illustrations et spécifications montrées ici peuvent être légèrement différentes du produit réel. Si aucune différence n'est trouvée, le produit réel prévaut.

- Bouton de désactivation du casque  $1\,$ lm
- <sup>2</sup> Témoin d'état
- Bouton «  $\boldsymbol{\sigma}$  » multifonction  $\int_{\ln 2}$  X1
- 4 Indicateur du microphone
- **5** Bouton de désactivation du microphone  $\mathbb{B}_{x1}$
- **6** Molette de volume  $\mathfrak{g}_{\mathbb{C}}$
- **7** Microphone
- 8 Connecteur USB-A: Insérez le connecteur USB-A dans l'appareil, et le casque se connectera automatiquement.

Remarque :

- •Les images utilisées servent de référence uniquement, et peuvent ne pas correspondre au produit.
- •Les informations et spécifications contenues dans ce document peuvent varier légèrement par rapport au produit réel, car nous

 apportons constamment des améliorations techniques et système à nos produits. Si aucune différence n'est trouvée, le produit réel prévaut.

**FR**

## **Description du produit et accessoires**

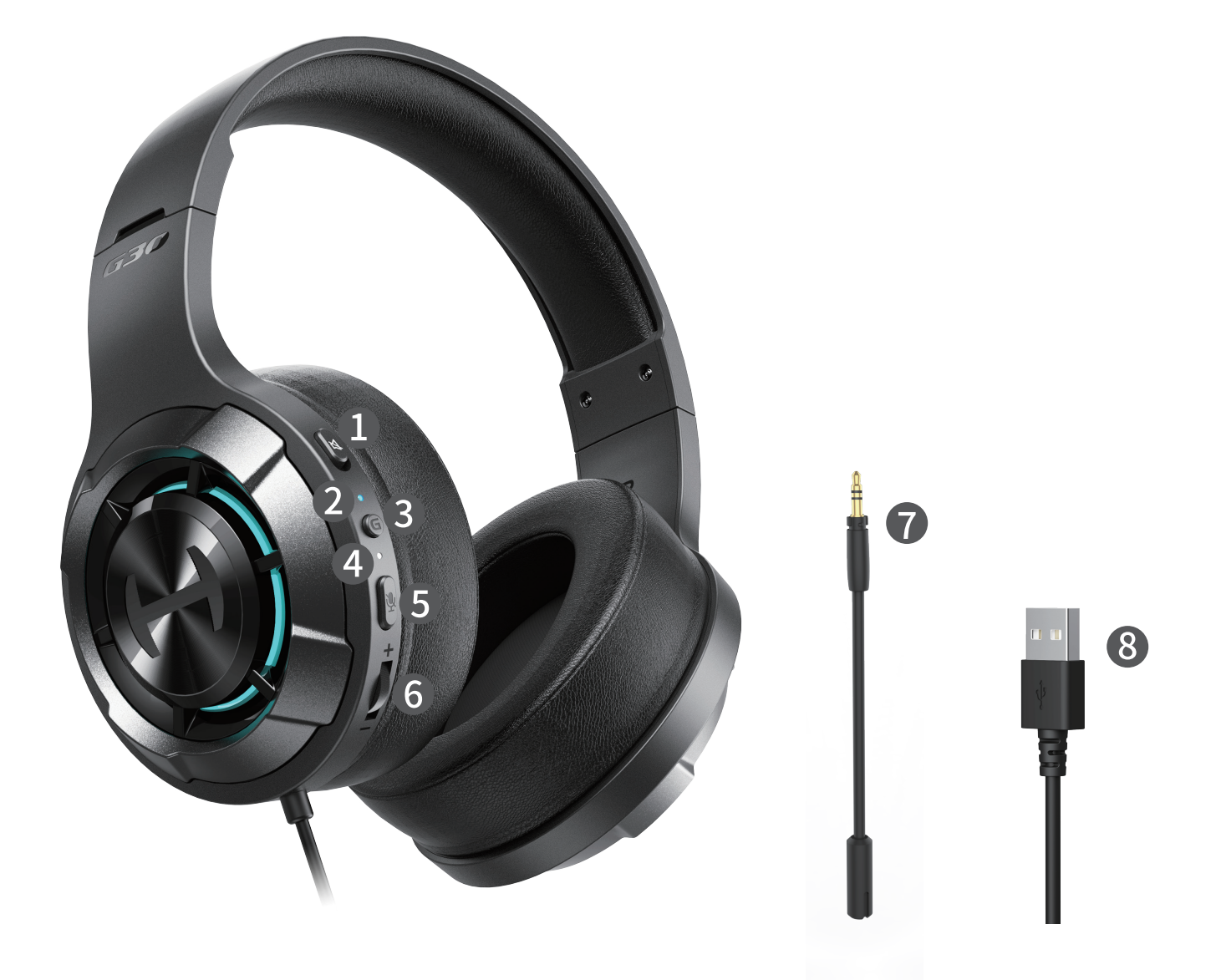

## **Installation du logiciel de réglage des effets audio**

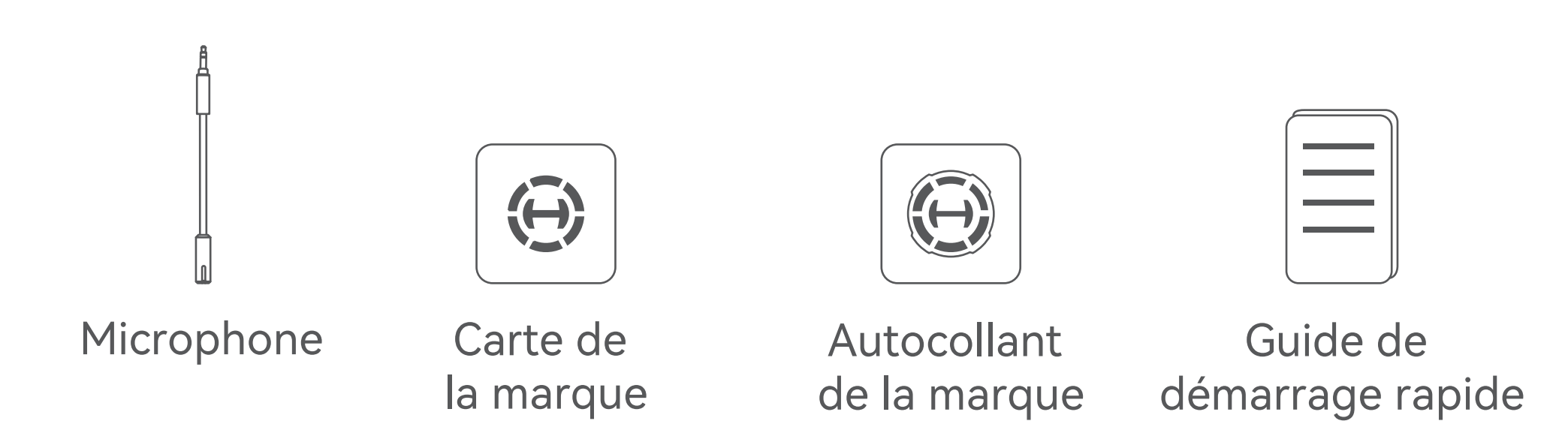

- •Rendez-vous sur la page d'accueil de HECATE: www.hecategaming.com pour télécharger le logiciel G30 II, trouvez et exécutez le fichier «setup.exe», et installez le programme HECATE (Systèmes Windows 7 ou ultérieurs pris en charge) ;
- •Suivez les instructions pour effectuer l'installation du logiciel.

#### Para más información, visite nuestro sitio web:

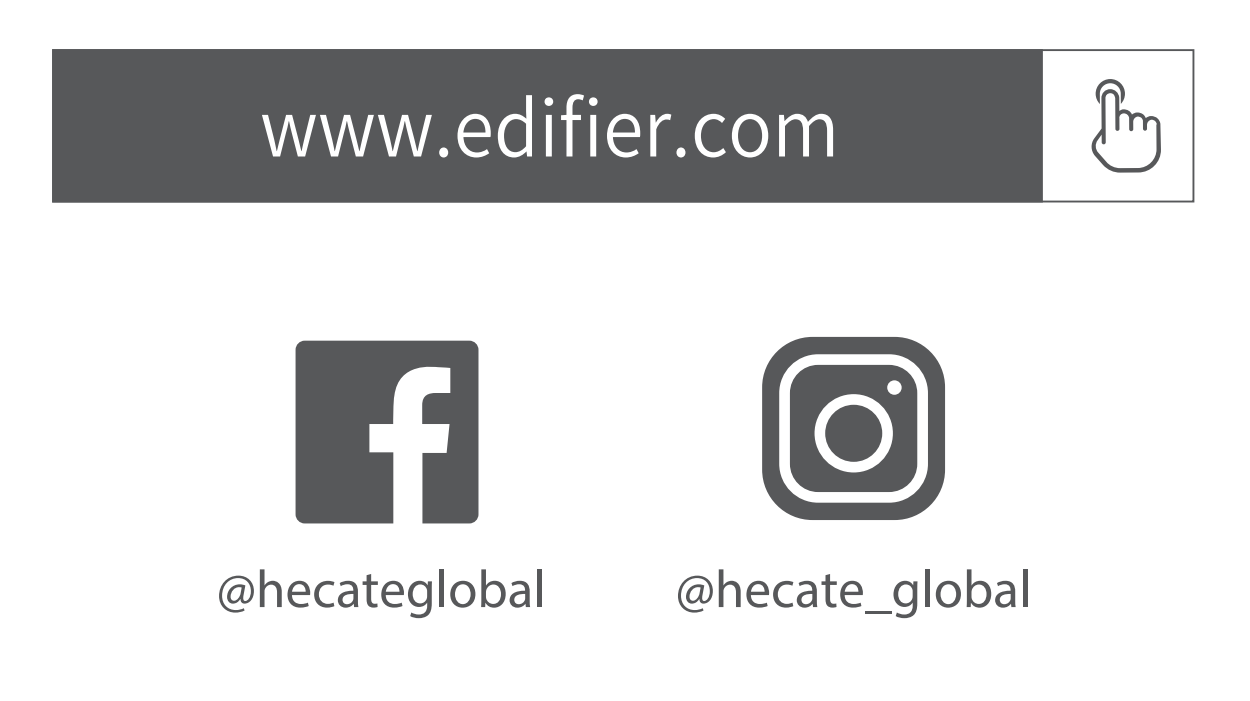

Modelo: EDF700046

Edifier International Limited P.O. Box 6264 General Post Office Hong Kong

www.edifier.com ©2023 Edifier International Limited. Todos los derechos reservados. Impreso en China

www.hecategaming.com Designed by DONGGUAN EDIFIER ESPORTS TECHNOLOGY CO., LTD.

NOTIFICACIÓN:

Debido a la necesidad de mejorar técnicas y actualizaciones del sistema, la información aquí contenida puede estar sujeta a cambios ocasionalessinprevio aviso.

- Botón de silenciado de auricular 1 lm
- <sup>2</sup> Indicador de estado
- Botón " $\boldsymbol{\sigma}$ " multifunción  $\int_{\gamma}^{\gamma}$  M 3
- **4** Indicador de micrófono
- **6** Botón de silenciado de micrófono  $\sqrt[3]{m} \times 1$
- **6** Mando de control de volumen  $\mathfrak{g}_{\mathbb{F}}$
- **2** Micrófono
- **8 Conector USB-A:** Inserte el conector USB-A en el dispositivo y los auriculares se conectarán automáticamente.

Los productos EDIFIER se personalizan para distintas aplicaciones. Las imágenes e ilustraciones mostradas en este manual pueden ser ligeramente distintas del producto real. Si se encuentra alguna diferencia, prevalece el producto real.

**ES** 

# **Descripción de producto y accesorios**

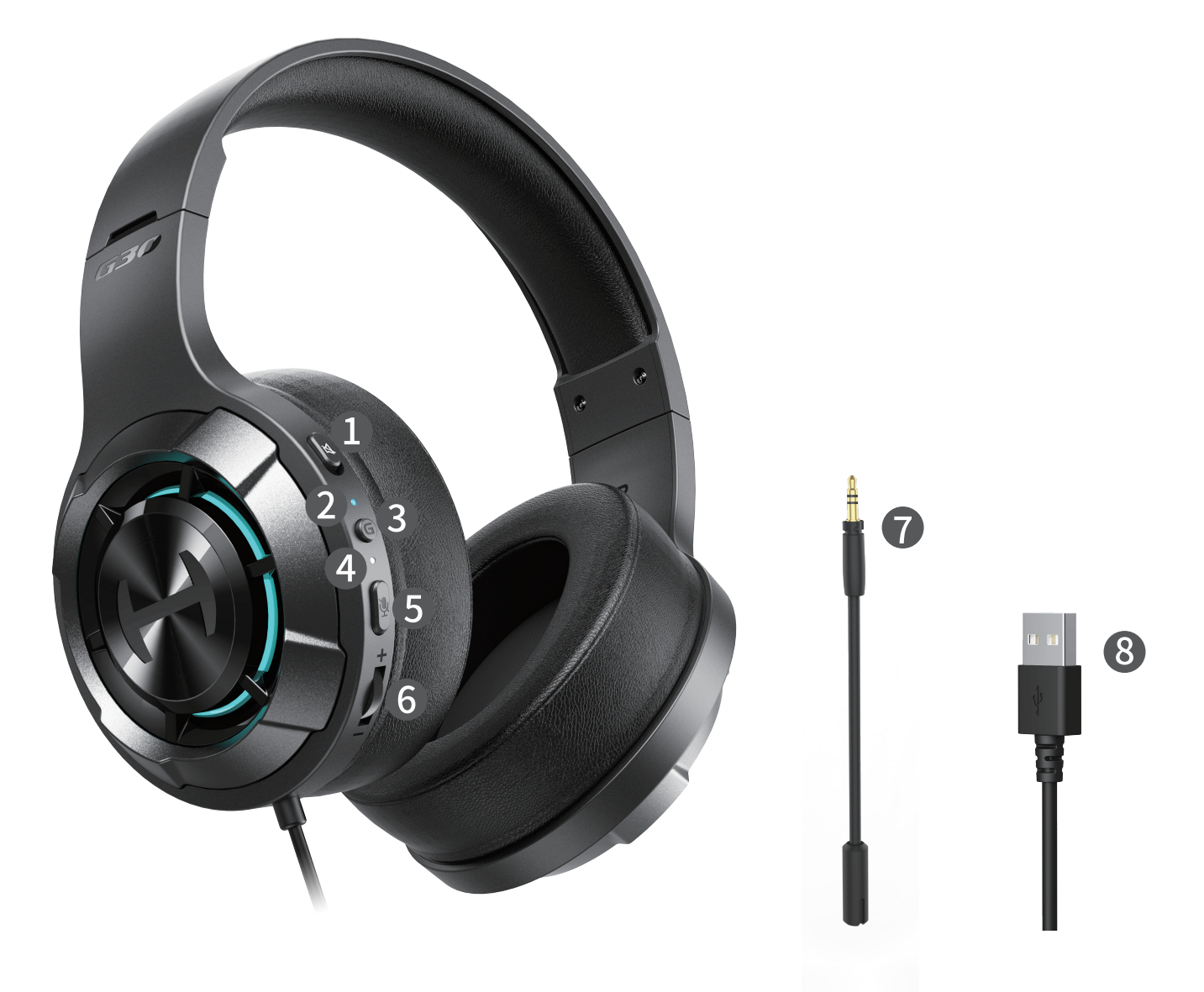

# **Instalación del software de ajuste de efectos de sonido**

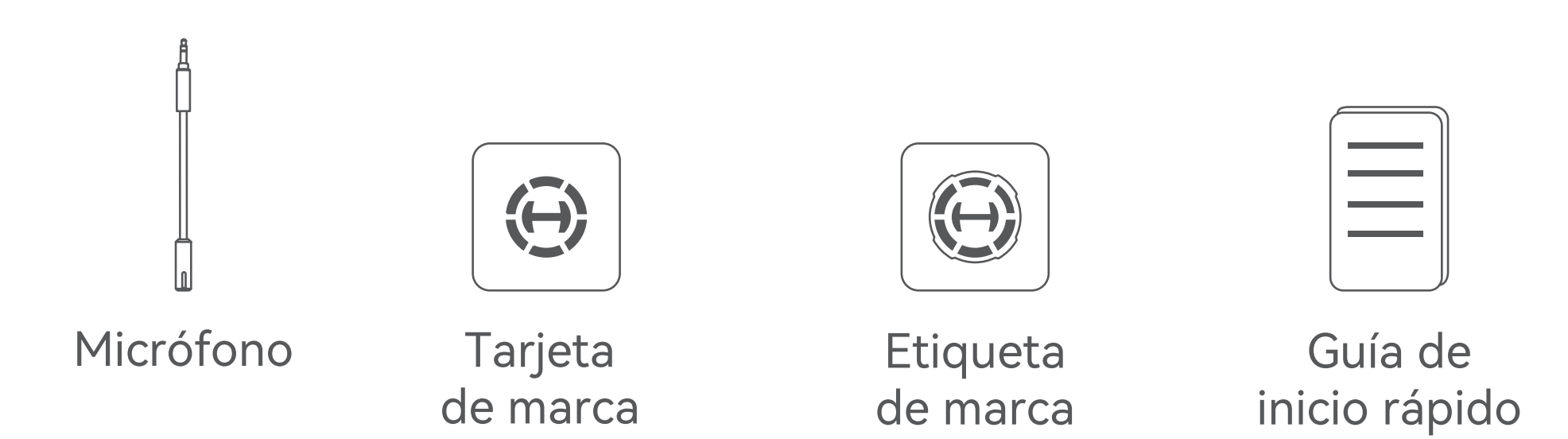

- •Acceda al sitio web de HECATE: www.hecategaming.com para descargar el software de G30 II, localice el archivo "setup.exe" e instale el software HECATE (Sistemas Windows 7 o posteriores soportados);
- •Siga las instrucciones para finalizar la instalación.

Nota:

- •Las imágenes aparecen con un fin meramente ilustrativo y pueden variar del producto final.
- •Por motivos de mejora técnica y actualización del sistema, la información y especificaciones aquí contenidas pueden ser

 ligeramente distintas al producto real. Si se encuentra alguna diferencia, prevalece el producto real.

#### Für weitere Informationen besuchen Sie bitte unsere Website:

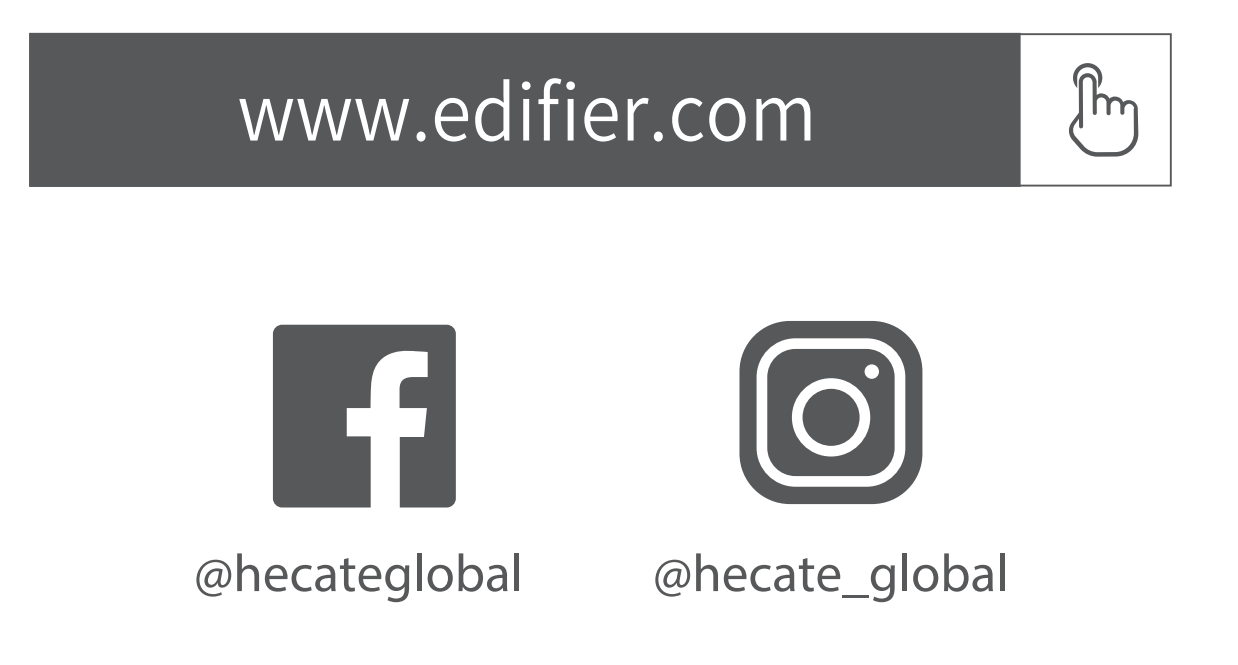

Modell: EDF700046

Edifier International Limited

P.O. Box 6264 General Post Office Hong Kong

www.edifier.com ©2023 Edifier International Limited. Alle Rechte vorbehalten. Gedruckt in China

www.hecategaming.com Designed by DONGGUAN EDIFIER ESPORTS TECHNOLOGY CO., LTD.

#### HINWEIS:

- **1** Taste Kopfhörer-Stummschaltung 1 lm
- 2 Statusanzeige
- Multifunktionstaste,  $\boldsymbol{\sigma}$  "  $\mathbb{B}_{x1}$ 3
- 4 Anzeigeleuchte des Mikrofons
- **6** Taste Mikrofon-Stummschaltung  $\int_{\mathbb{R}} f(x) dx$
- **6 Lautstärkeregler lilm**
- **2** Mikrofon
- 8 USB-A-Anschluss: Fügen Sie den USB-A-Anschluss in das Gerät ein, und das Headset verbindet sich automatisch.

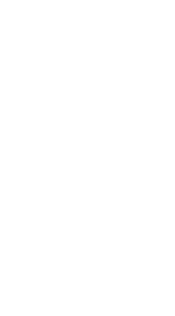

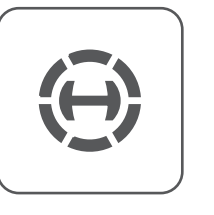

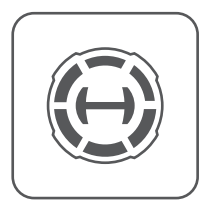

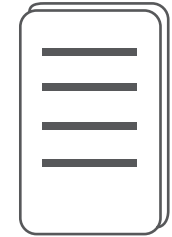

Aufgrund notwendiger technischer Verbesserungen und Systemaktualisierungen können die hierin enthaltenen Informationen jederzeit und ohne vorherige Ankündigung geändert werden. Produkte von EDIFIER werden für verschiedene Anwendungen entsprechend angepasst. Die in dieser Bedienungsanleitung verwendeten Fotos und Abbildungen können sich von denen des tatsächlichen Produkts geringfügig unterscheiden. Bei vorhandenem Unterschied ist das tatsächliche Produkt maßgeblich.

# **DE**

# **Produktbeschreibung und Zubehör**

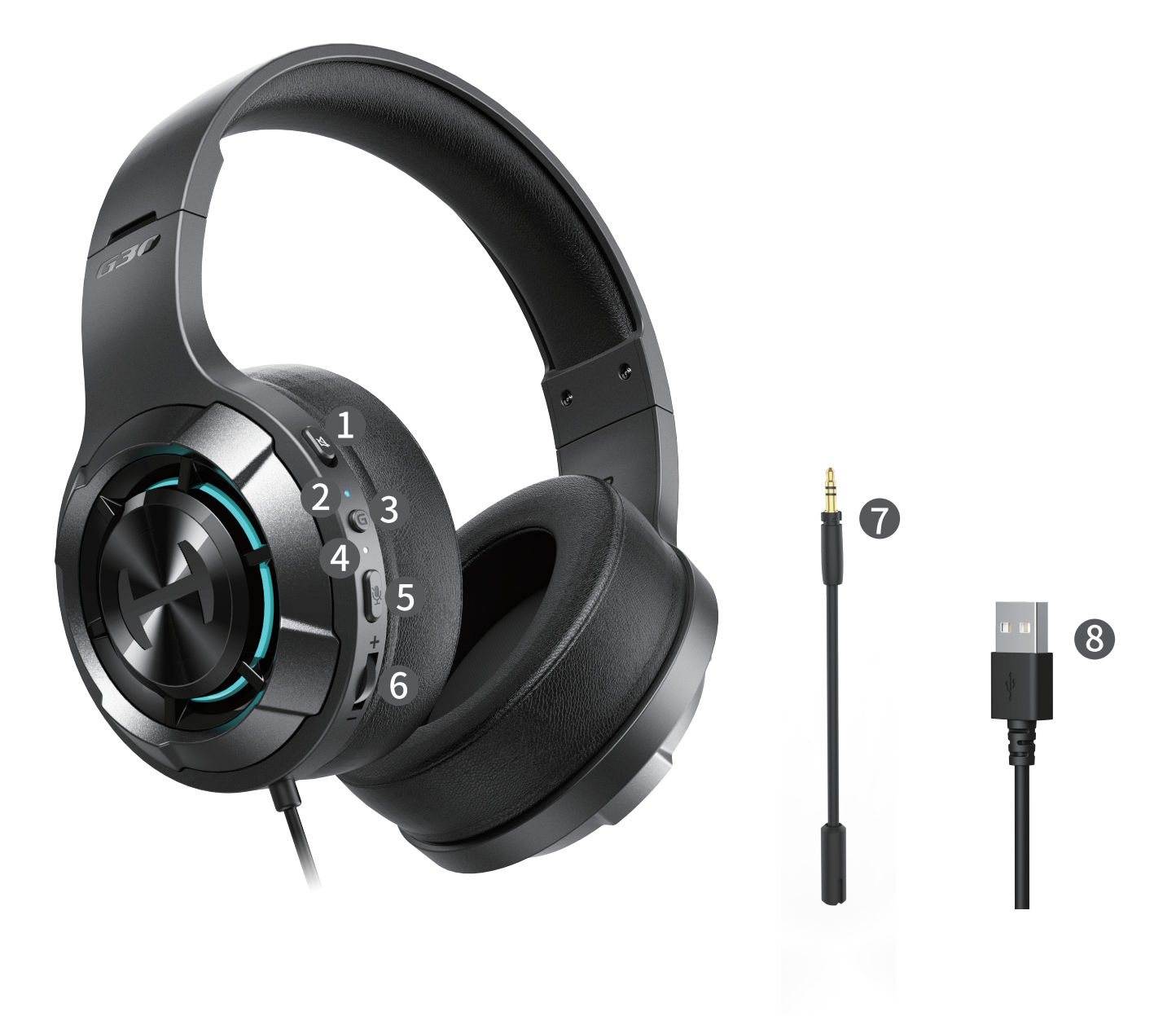

# **Die Installation der Software zur Anpassung der Klangeffekte**

Aufkleber mit Schnellstartanleitung

Markenzeichen

Mikrofon Markenkarte

- •Melden Sie sich auf der HECATE-Homepage an: www.hecategaming.com und laden die Software von G30 II herunter. Suchen Sie die Datei "setup.exe" und installieren die HECATE-Software (Windows 7 oder neuere Systeme werden unterstützt);
- •Folgen Sie bitte den Anweisungen, um die Installation abzuschließen.

Hinweis:

- •Die Abbildungen dienen ausschließlich zur Veranschaulichung und können vom tatsächlichen Produkt abweichen.
- •Aufgrund notwendiger technischer Verbesserungen und Systemaktualisierungen können die hierin enthaltenen Informationen und Spezifikationen sich jederzeit vom tatsächlichen Produkt unterscheiden. Bei vorhandenem Unterschied ist das tatsächliche Produkt maßgeblich.

#### Per maggiori informazioni, visitate il nostro sito web:

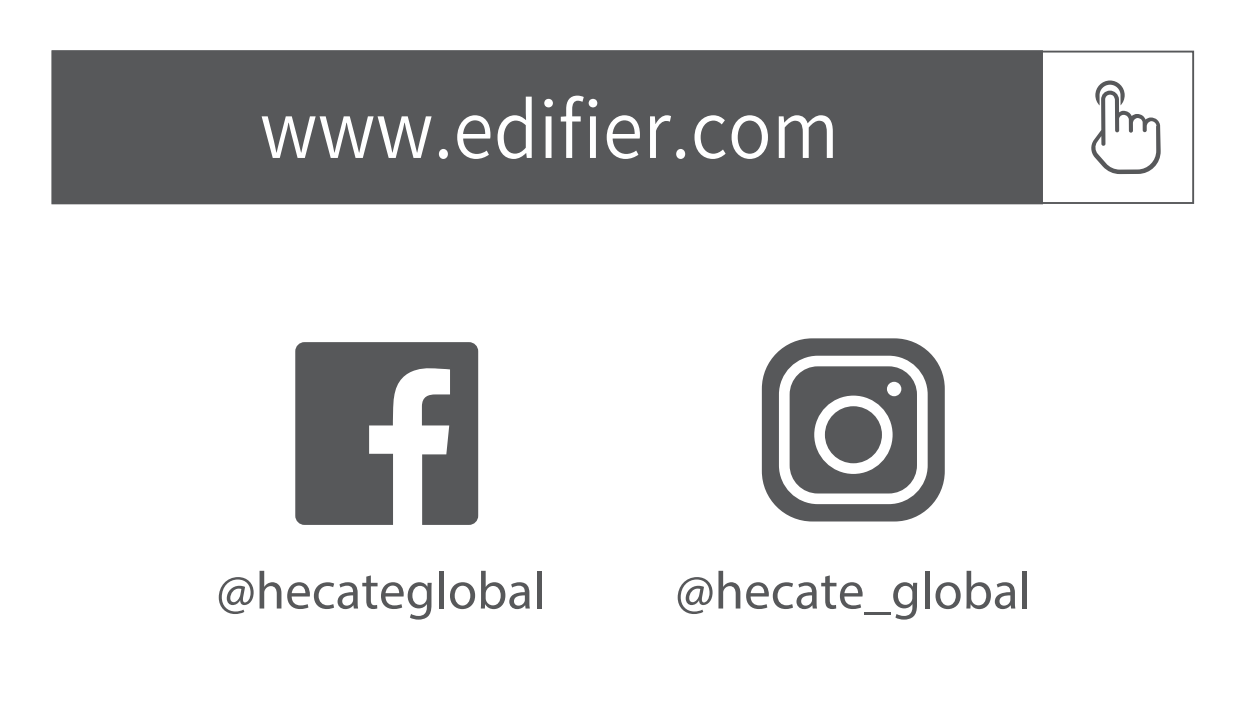

Modello: EDF700046

Edifier International Limited P.O. Box 6264 General Post Office Hong Kong

www.edifier.com ©2023 Edifier International Limited. Tutti i diritti riservati. Stampato in China

#### www.hecategaming.com Designed by DONGGUAN EDIFIER ESPORTS TECHNOLOGY CO., LTD.

COMUNICAZIONE:

Per necessità di miglioramenti tecnici e aggiornamenti del sistema le informazioni qui contenute possono essere soggette a modifiche periodiche senza preavviso.

- **Pulsante di esclusione delle cuffie** 1 lm
- 2 Indicatore di stato
- Pulsante " $G$ " multifunzione  $\int_{\gamma}^{\mathbb{R}} x_1$ 3
- <sup>4</sup> Spia del microfono
- **5** Pulsante di silenziamento del microfono  $\mathbb{F}_{\times 1}$
- **6 Manopola di controllo volume li**m
- **2** Microfono
- **8 Connettore USB-A:** Inserire il connettore USB-A nel dispositivo e le cuffie si collegheranno in automatico.

I prodotti EDIFIER verranno personalizzati per applicazioni diverse. Le immagini mostrate in questo manuale possono differire leggermente dal prodotto reale. In caso di eventuali differenze, prevale il prodotto reale.

**IT**

# **Descrizione del prodotto e degli accessori**

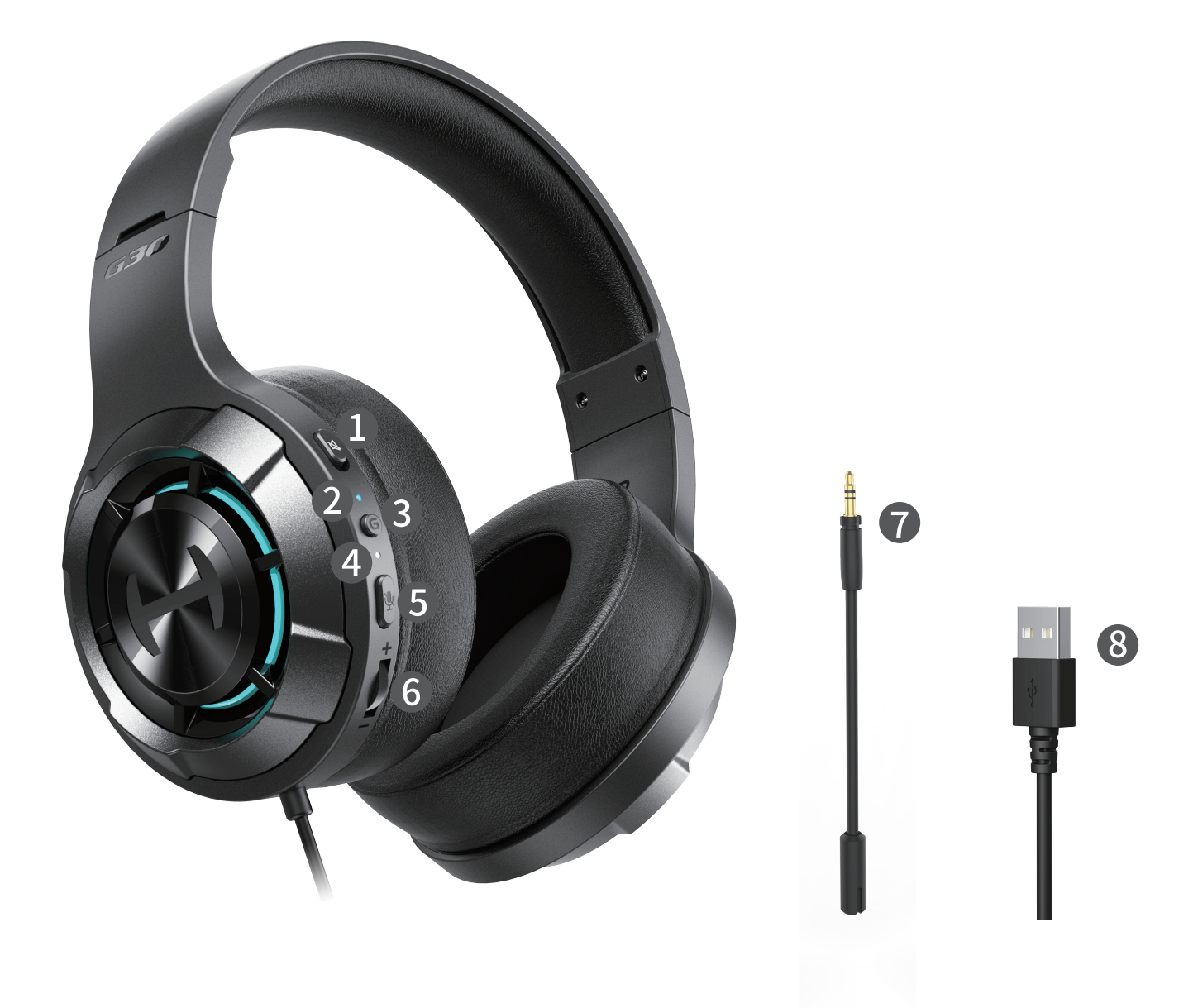

# **Installation of the sound effect adjustment software**

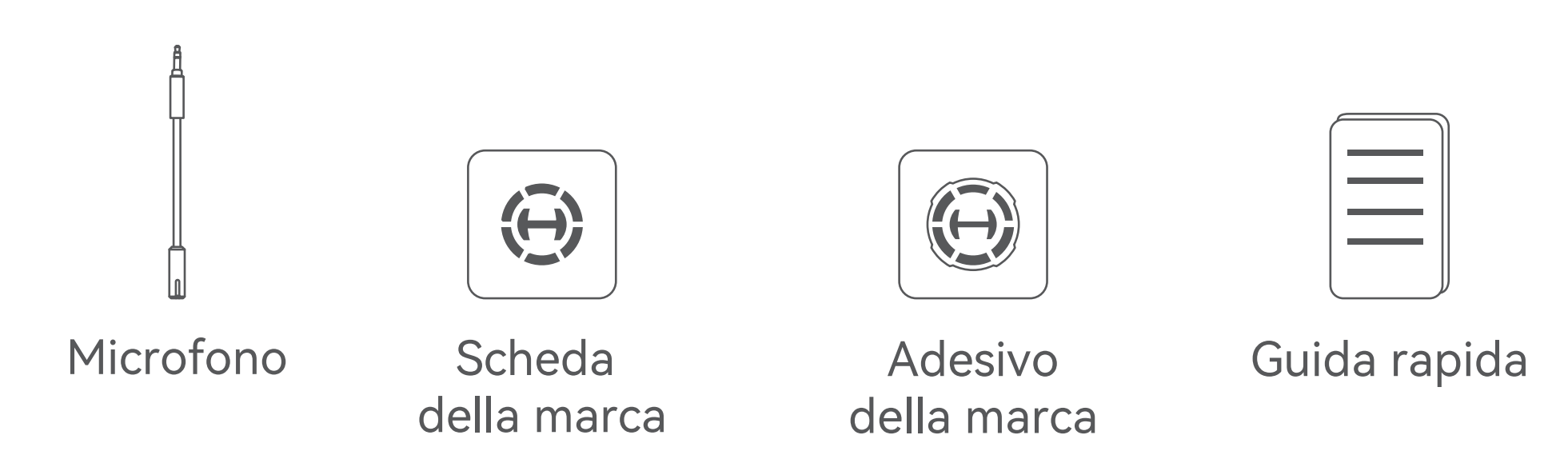

- •Accedere al sito web di HECATE: www.hecategaming.com per scaricare il software di G30 II, trovare il file "setup.exe" e installare il software HECATE (Sono supportati i sistemi Windows 7 o successivi);
- •Seguire le istruzioni per completare l'installazione.

Nota:

- •Le immagini sono solo a scopo illustrativo e possono differire dal prodotto reale.
- •Per via di miglioramenti tecnici e di aggiornamenti del sistema, le informazioni e le specifiche contenute nel presente documento

 potrebbero differire leggermente dal prodotto. In caso di eventuali differenze, prevale il prodotto reale.

#### Para mais informações, por favor, acesse nosso site:

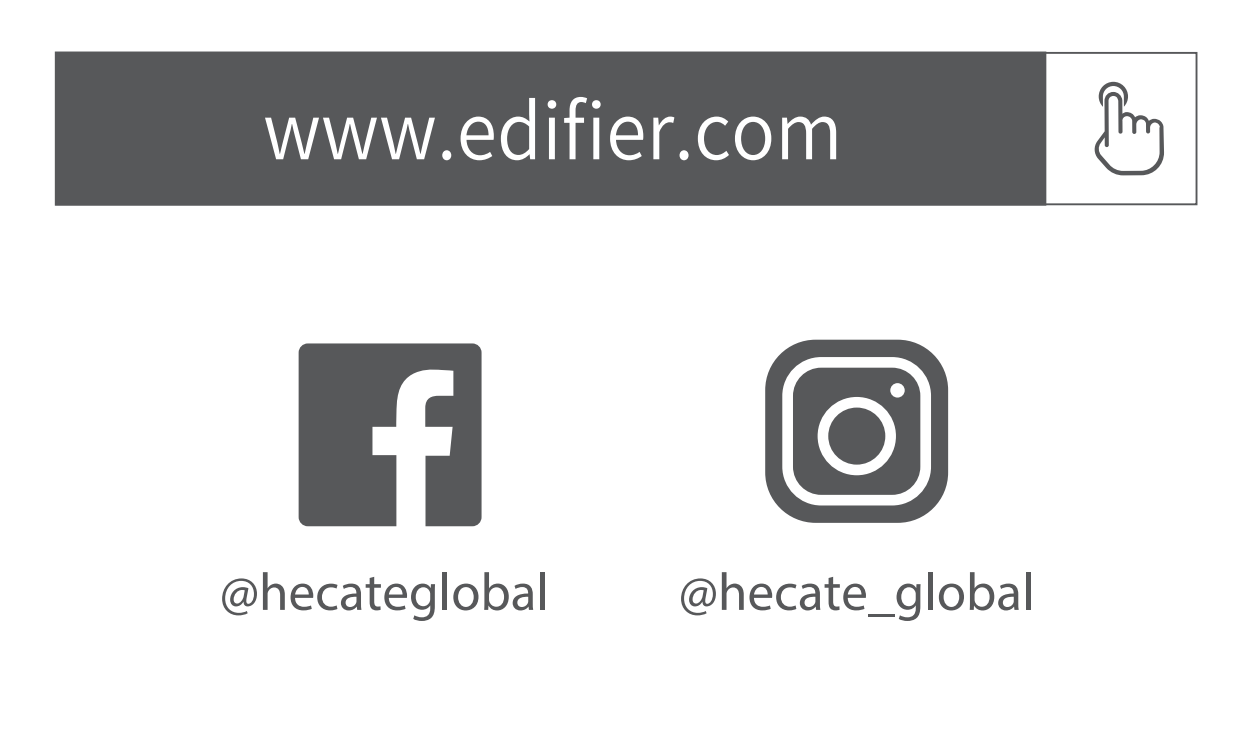

Modelo: EDF700046

Edifier International Limited P.O. Box 6264 General Post Office Hong Kong

www.edifier.com ©2023 Edifier International Limited. Todos os direitos reservados.

#### www.hecategaming.com Designed by DONGGUAN EDIFIER ESPORTS TECHNOLOGY CO., LTD.

AVISO:

- Botão de mudo do fone de ouvido 1 lm
- 2 Indicador de estado
- Botão " $\sigma$ " multifuncional  $\int$ m $\int$   $\times$ 1 3
- **4** Indicador do microfone
- **6** Botão de mudo do microfone  $\int_{\mathbb{R}}$  X1
- <sup>6</sup> Botão de controle de volume  $\downarrow$   $\uparrow$   $\uparrow$
- **2** Microfone
- 8 Conector USB-A: Insira o conector USB-A no dispositivo, o fone de ouvido irá conectar automaticamente.

Para a necessidade de melhoramento técnico e atualização do sistema, as informações contidas neste documento poderão ser sujeitas a alteração, periodicamente, sem aviso prévio. Os produtos da EDIFIER serão personalizados para aplicações diferentes. As imagens e ilustrações apresentadas nesta manual poderão ser ligeiramente diferentes do produto real. Se for encontrada qualquer diferença, prevalece o produto real.

**PT** 

# **Descrição do produto e acessórios**

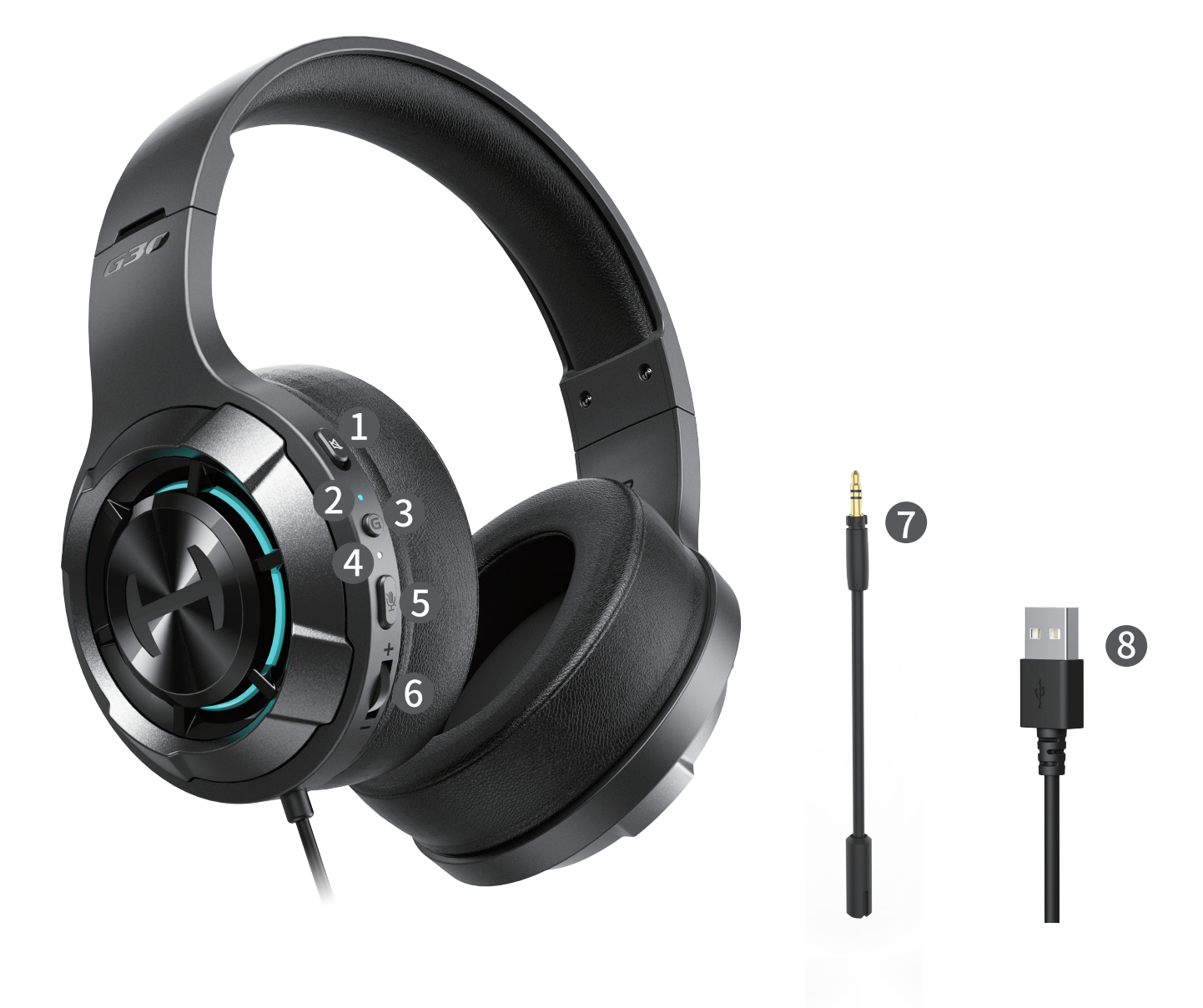

## **Instalação do software de ajuste de efeito sonoro**

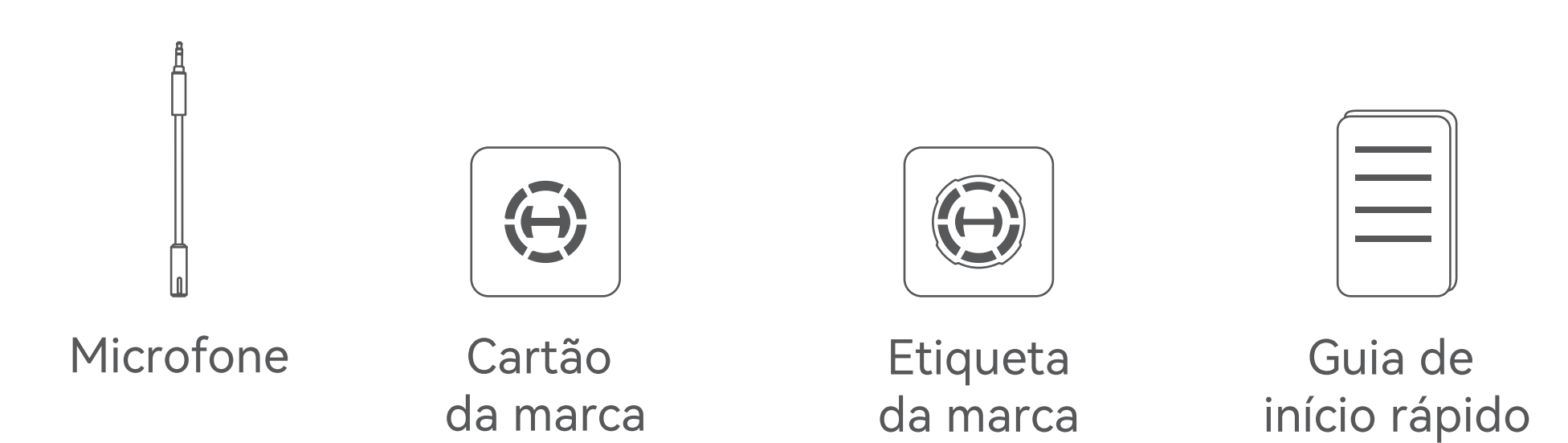

- •Inicie sessão no website HECATE: www.hecategaming.com para transferir o software de G30 II, localize o ficheiro "setup.exe" e instale o software HECATE (Compatível com Windows 7 ou sistemas posteriores);
- •Siga as instruções para concluir a instalação.

Nota:

- •As imagens são apenas ilustrativas e podem diferir do produto real.
- •Para a necessidade de melhoramento técnico e atualização do sistema, as informações e especificações aqui contidas podem ser ligeiramente diferentes do produto real. Se for encontrada

qualquer diferença, prevalece o produto real.

# 詳細情報は当社ウェブサイトをご覧ください:

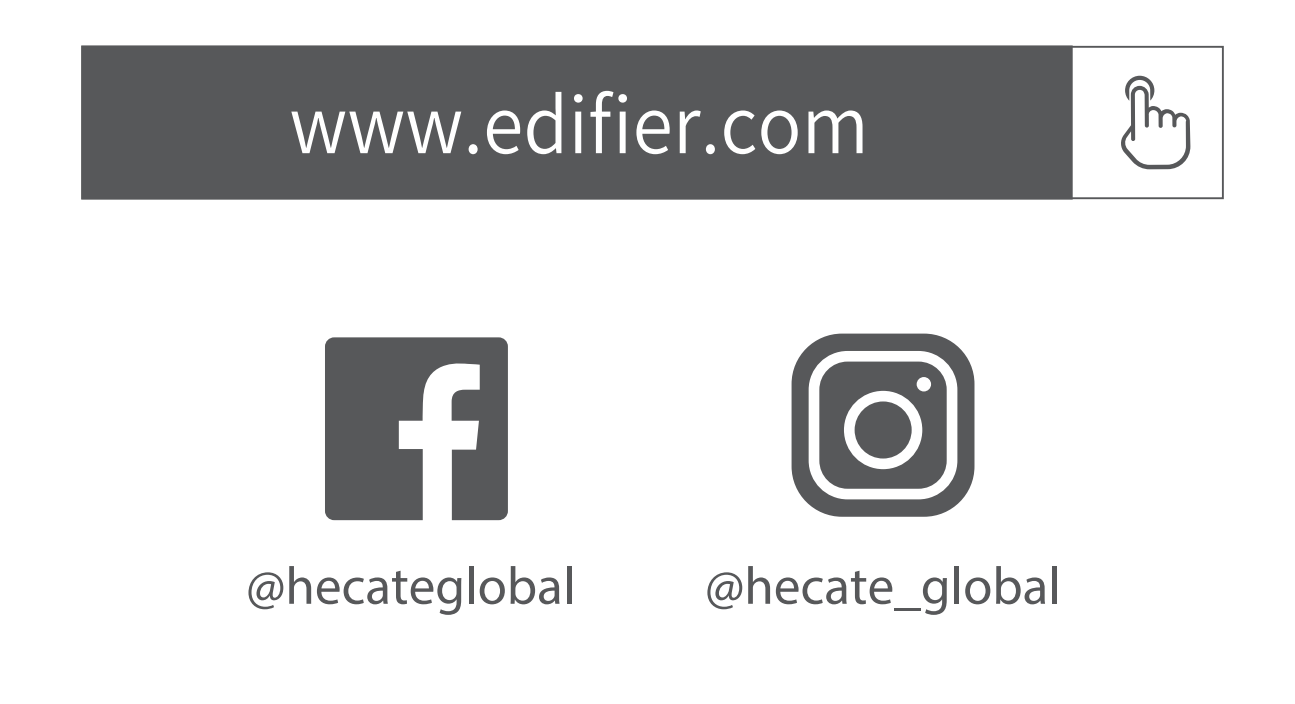

#### モデル: EDF700046

Edifier International Limited P.O. Box 6264 General Post Office Hong Kong

www.edifier.com ©2023 Edifier International Limited. 禁無断転載 印刷: 中国

#### www.hecategaming.com Designed by DONGGUAN EDIFIER ESPORTS TECHNOLOGY CO., LTD.

ご注意:

- **0** ヘッドセットミュートボタン ↑ 『『
- <sup>2</sup> 状態インジケーター
- $\int^{\infty}_{\infty} x1$ 3**)** マルナ機能「*G*」ホタン
- <sup>4</sup> マイクロホンインジケーター
- 5 マイクロホンミュートボタン  $\mathbb{S}_{\geq 1}$
- 
- 6 ボリューム調整つまみ いれ
- <sup>7</sup> マイクロフォン
- USB-Aコネクター: USB-Aコネクターをデバイスに挿入すると、ヘッドセッ 8 トは自動的に接続します。

本書に記載の情報は、 技術の改良、 システムのアップグレードなどの ため、予告なく変更されることがあります。 EDIFIERの製品は、 さまざまな用途を考慮してカスタマイズされます。 本書の図や写真は実際の製品と異なることがあります。その場合、 実 際の製品設計が優先します。

# **JP 製品の説明とアクセサリ**

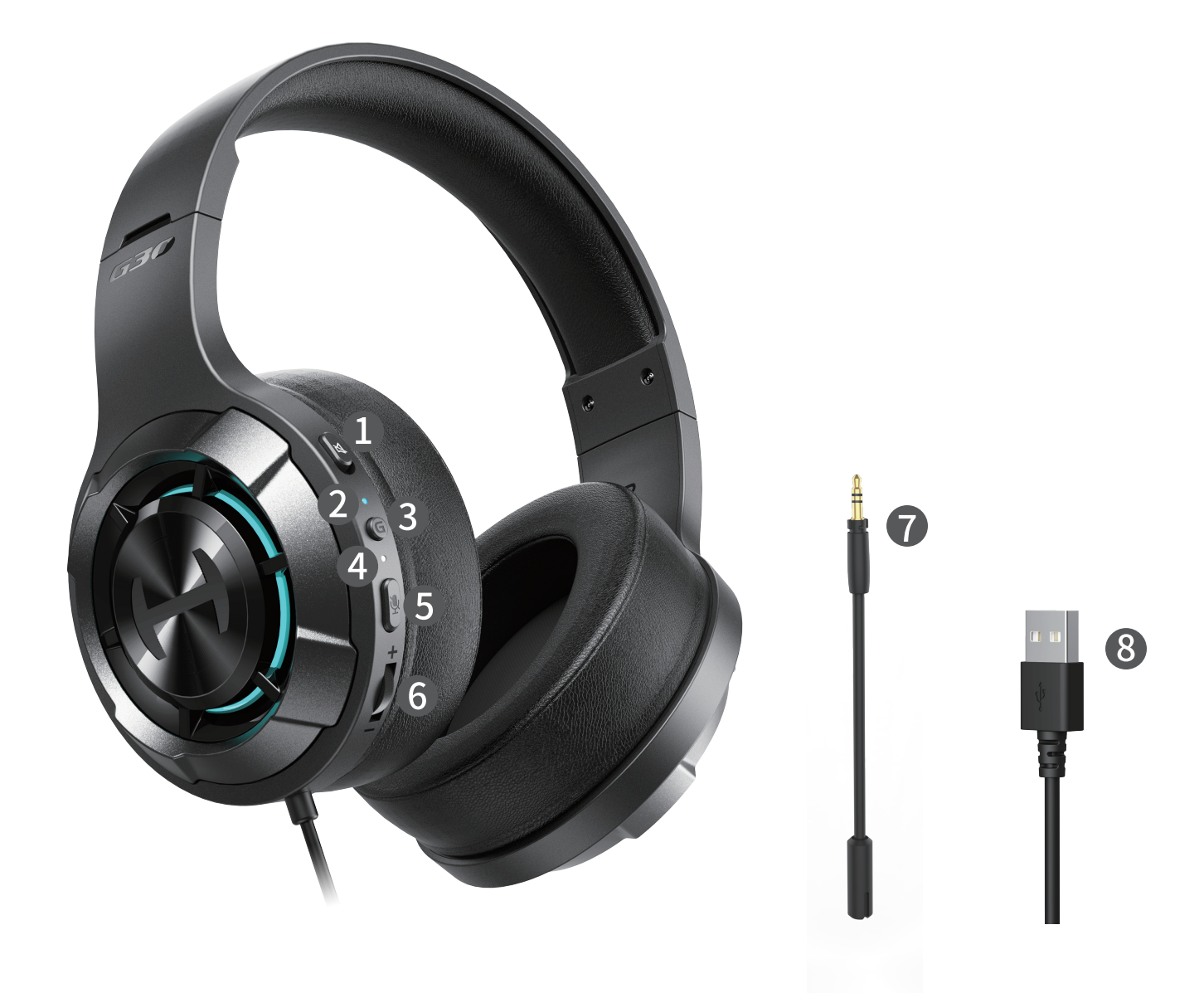

#### **サウンドエフェクト調整ソフトウェアのインストール**

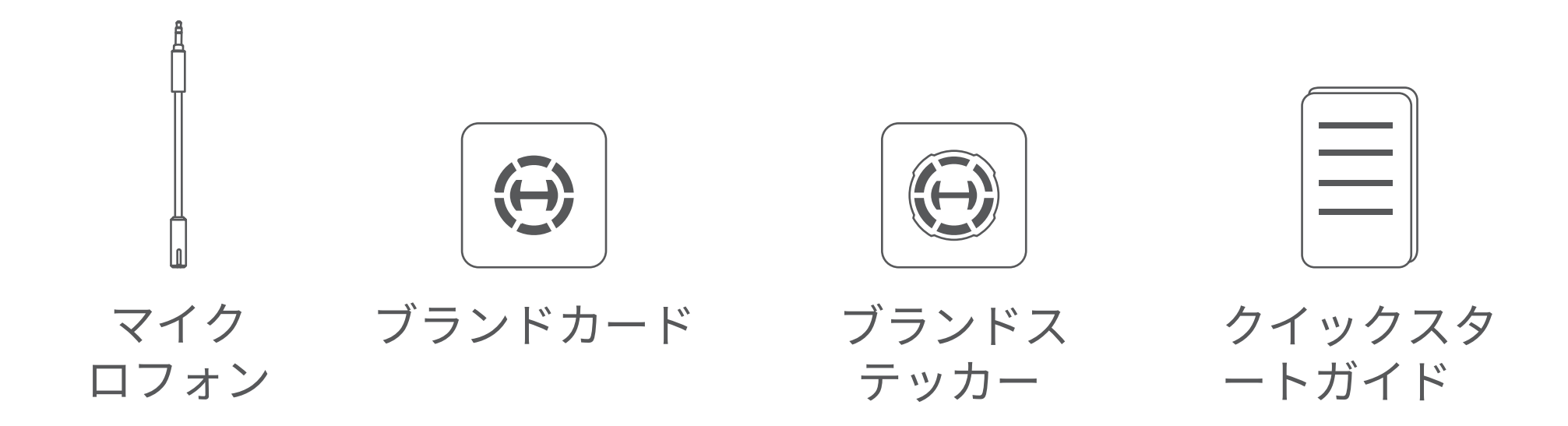

- HECATEホームページwww.hecategaming.comにログインして、 G30 II のソフトウェアをダウンロードし、「setup.exe」ファイルを 使って、HECATEソフトウェアをインストールしてください( Windows 7以降のシステムでサポート);
- 指示に従ってインストールを完了してください。

#### 注:

- 画像は参照用です。
- 技術的改善とシステムのアップグレードの必要性、 ここに含まれて いる情報と仕様に対して、 実際の製品は若干異なる場合があります。 差異があった場合、 実際の製品を優先します。